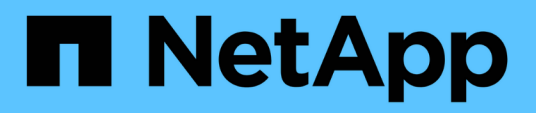

### **Klonen und Wiederherstellen einer Applikation**

Astra Automation 22.04

NetApp December 04, 2023

This PDF was generated from https://docs.netapp.com/de-de/astra-automation-2204/workflows/wf\_clone\_app.html on December 04, 2023. Always check docs.netapp.com for the latest.

# **Inhalt**

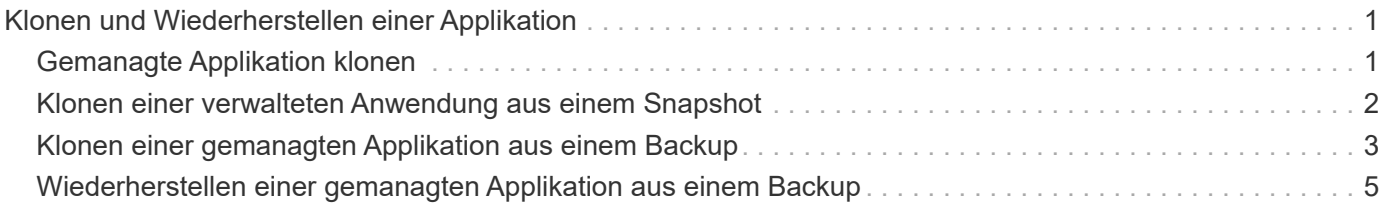

## <span id="page-2-0"></span>**Klonen und Wiederherstellen einer Applikation**

### <span id="page-2-1"></span>**Gemanagte Applikation klonen**

Sie können eine neue Applikation erstellen, indem Sie eine bereits gemanagte Applikation klonen.

### **Bevor Sie beginnen**

Beachten Sie Folgendes zu diesem Workflow:

- Ein Anwendungsbackup oder -Snapshot wird nicht verwendet
- Der Klonvorgang wird im selben Cluster durchgeführt

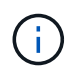

Zum Klonen einer App auf einem anderen Cluster müssen Sie den aktualisieren clusterId Parameter in den JSON-Input, wie es für Ihre Umgebung geeignet ist.

### **1. Wählen Sie die verwaltete App zum Klonen aus**

Führen Sie den Workflow aus ["Listen Sie die verwalteten Apps auf"](https://docs.netapp.com/de-de/astra-automation-2204/workflows/wf_list_man_apps.html) Und wählen Sie die Anwendung aus, die Sie klonen möchten. Für DEN REST-Aufruf, der zum Klonen der App verwendet wird, sind mehrere Ressourcenwerte erforderlich.

### **2. Die App klonen**

Führen Sie den folgenden REST-API-Aufruf aus.

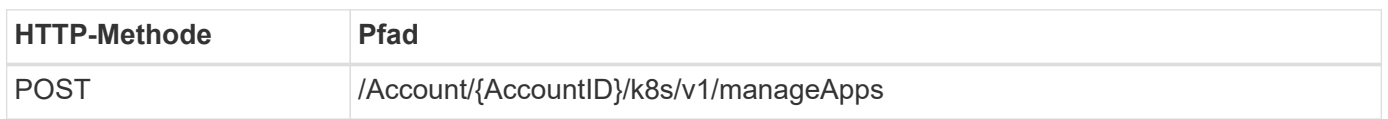

### **Zusätzliche Eingabeparameter**

Zusätzlich zu den Parametern, die bei allen REST-API-Aufrufen üblich sind, werden die folgenden Parameter auch in den Curl-Beispielen für diesen Schritt verwendet.

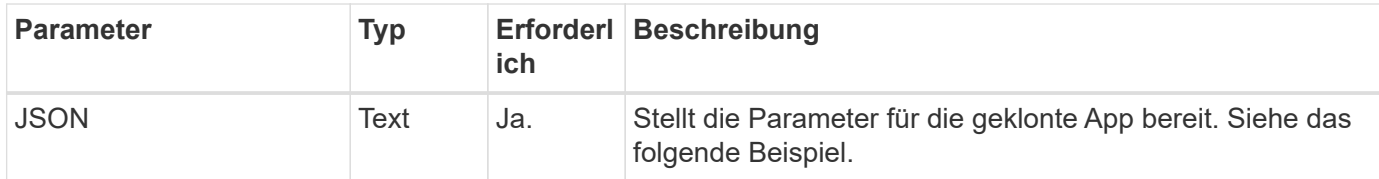

### **JSON-Eingabebeispiel**

```
{
    "type": "application/astra-managedApp",
    "version": "1.0",
    "name": "postgres1-postgresql-clone",
    "clusterID": "30880586-d579-4d27-930f-a9633e59173b",
    "sourceClusterID": "30880586-d579-4d27-930f-a9633e59173b",
    "namespace": "davidns-postgres-app",
    "sourceAppID": "e591ee59-ea90-4a9f-8e6c-d2b6e8647096"
}
```
### **Curl Beispiel: Klonen einer App**

```
curl --location -i --request POST
'https://astra.netapp.io/accounts/<ACCOUNT_ID>/k8s/v1/managedApps'
--header 'Content-Type: application/astra-managedApp+json' --header '*/*'
--header 'Authorization: Bearer <API TOKEN>' --d @JSONinput
```
### <span id="page-3-0"></span>**Klonen einer verwalteten Anwendung aus einem Snapshot**

Sie können eine neue Anwendung erstellen, indem Sie sie über einen App-Snapshot klonen.

### **Bevor Sie beginnen**

Beachten Sie Folgendes zu diesem Workflow:

- Ein App-Snapshot wird verwendet
- Der Klonvorgang wird im selben Cluster durchgeführt

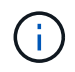

Zum Klonen einer App auf einem anderen Cluster müssen Sie den aktualisieren clusterId Parameter in den JSON-Input, wie es für Ihre Umgebung geeignet ist.

### **1. Wählen Sie die verwaltete App zum Klonen aus**

Führen Sie den Workflow aus ["Listen Sie die verwalteten Apps auf"](https://docs.netapp.com/de-de/astra-automation-2204/workflows/wf_list_man_apps.html) Und wählen Sie die Anwendung aus, die Sie klonen möchten. Für DEN REST-Aufruf, der zum Klonen der App verwendet wird, sind mehrere Ressourcenwerte erforderlich.

#### **2. Wählen Sie den zu verwendenden Snapshot aus**

Führen Sie den Workflow aus ["Listen Sie die Snapshots auf"](https://docs.netapp.com/de-de/astra-automation-2204/workflows/wf_list_snapshots.html) Und wählen Sie den gewünschten Snapshot aus.

### **3. Die App klonen**

Führen Sie den folgenden REST-API-Aufruf aus.

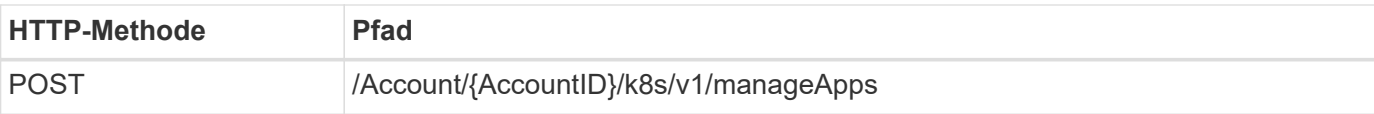

### **Zusätzliche Eingabeparameter**

Zusätzlich zu den Parametern, die bei allen REST-API-Aufrufen üblich sind, werden die folgenden Parameter auch in den Curl-Beispielen für diesen Schritt verwendet.

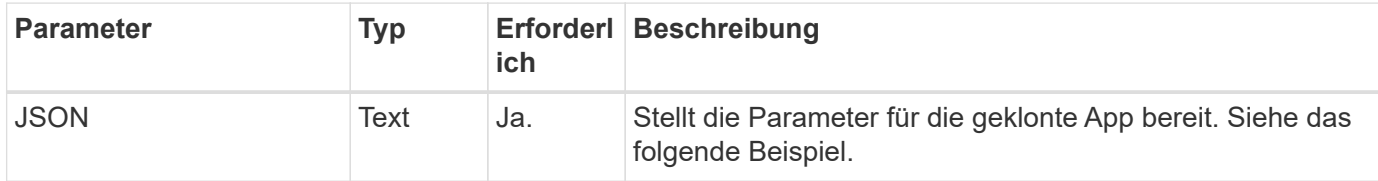

### **JSON-Eingabebeispiel**

```
{
    "type": "application/astra-managedApp",
    "version": "1.0",
    "name": "postgres1-postgresql-clone",
    "clusterID": "30880586-d579-4d27-930f-a9633e59173b",
    "sourceClusterID": "30880586-d579-4d27-930f-a9633e59173b",
    "namespace": "davidns-postgres-app",
    "snapshotID": "e24515bd-a28e-4b28-b832-f3c74dbf32fb",
    "sourceAppID": "e591ee59-ea90-4a9f-8e6c-d2b6e8647096"
}
```
### **Curl Beispiel: Klonen einer App aus einem Snapshot**

```
curl --location -i --request POST
'https://astra.netapp.io/accounts/<ACCOUNT_ID>/k8s/v1/managedApps'
--header 'Content-Type: application/astra-managedApp+json' --header '*/*'
--header 'Authorization: Bearer <API TOKEN>' --d @JSONinput
```
### <span id="page-4-0"></span>**Klonen einer gemanagten Applikation aus einem Backup**

Sie können eine neue gemanagte Applikation erstellen, indem Sie diese über ein Applikations-Backup klonen.

### **Bevor Sie beginnen**

Beachten Sie Folgendes zu diesem Workflow:

- Es wird ein App-Backup verwendet
- Der Klonvorgang wird im selben Cluster durchgeführt

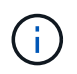

Zum Klonen einer App auf einem anderen Cluster müssen Sie den aktualisieren clusterId Parameter in den JSON-Input, wie es für Ihre Umgebung geeignet ist.

### **1. Wählen Sie die verwaltete App zum Klonen aus**

Führen Sie den Workflow aus ["Listen Sie die verwalteten Apps auf"](https://docs.netapp.com/de-de/astra-automation-2204/workflows/wf_list_man_apps.html) Und wählen Sie die Anwendung aus, die Sie klonen möchten. Für DEN REST-Aufruf, der zum Klonen der App verwendet wird, sind mehrere Ressourcenwerte erforderlich.

### **2. Wählen Sie das zu verwendende Backup aus**

Führen Sie den Workflow aus ["Listen Sie die Backups auf"](https://docs.netapp.com/de-de/astra-automation-2204/workflows/wf_list_backups.html) Und wählen Sie das gewünschte Backup aus.

### **3. Die App klonen**

Führen Sie den folgenden REST-API-Aufruf aus.

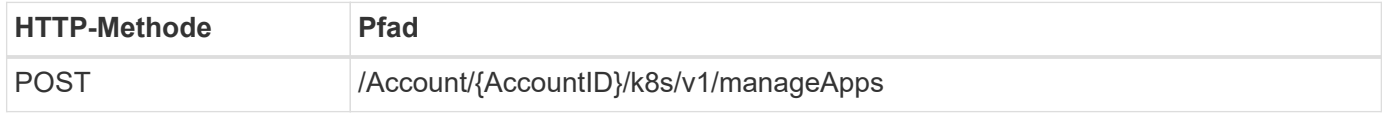

#### **Zusätzliche Eingabeparameter**

Zusätzlich zu den Parametern, die bei allen REST-API-Aufrufen üblich sind, werden die folgenden Parameter auch in den Curl-Beispielen für diesen Schritt verwendet.

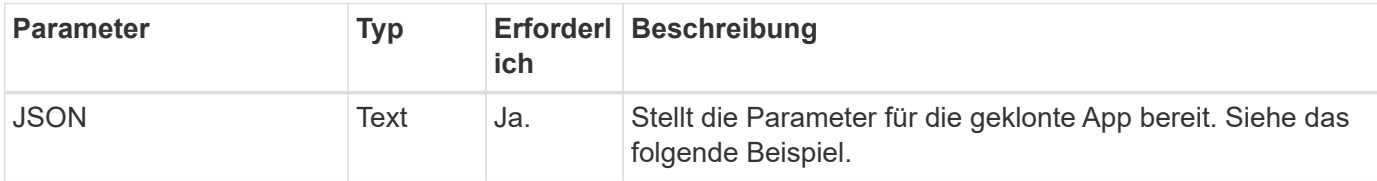

#### **JSON-Eingabebeispiel**

```
{
    "type": "application/astra-managedApp",
    "version": "1.0",
    "name": "postgres1-postgresql-clone",
    "clusterID": "30880586-d579-4d27-930f-a9633e59173b",
    "sourceClusterID": "30880586-d579-4d27-930f-a9633e59173b",
    "namespace": "davidns-postgres-app",
    "backupID": "e24515bd-a28e-4b28-b832-f3c74dbf32fb",
    "sourceAppID": "e591ee59-ea90-4a9f-8e6c-d2b6e8647096"
}
```
### **Curl Beispiel: Klonen einer Applikation aus einem Backup**

```
curl --location -i --request POST
'https://astra.netapp.io/accounts/<ACCOUNT_ID>/k8s/v1/managedApps'
--header 'Content-Type: application/astra-managedApp+json' --header '*/*'
--header 'Authorization: Bearer <API TOKEN>' --d @JSONinput
```
### <span id="page-6-0"></span>**Wiederherstellen einer gemanagten Applikation aus einem Backup**

Sie können eine gemanagte Applikation wiederherstellen, indem Sie eine neue Applikation aus einem Backup erstellen.

### **1. Wählen Sie die verwaltete Anwendung, die wiederhergestellt werden soll**

Führen Sie den Workflow aus ["Listen Sie die verwalteten Apps auf"](https://docs.netapp.com/de-de/astra-automation-2204/workflows/wf_list_man_apps.html) Und wählen Sie die Anwendung aus, die Sie klonen möchten. Für DEN REST-Aufruf, der zum Klonen der App verwendet wird, sind mehrere Ressourcenwerte erforderlich.

### **2. Wählen Sie das zu verwendende Backup aus**

Führen Sie den Workflow aus ["Listen Sie die Backups auf"](https://docs.netapp.com/de-de/astra-automation-2204/workflows/wf_list_backups.html) Und wählen Sie das gewünschte Backup aus.

### **3. Stellen Sie die App wieder her**

Führen Sie den folgenden REST-API-Aufruf aus. Sie müssen die ID für ein Backup (wie unten gezeigt) oder einen Snapshot angeben.

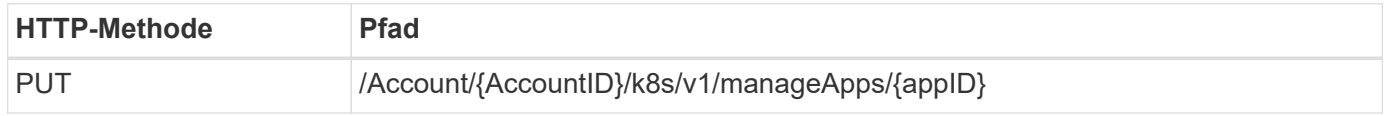

### **Zusätzliche Eingabeparameter**

Zusätzlich zu den Parametern, die bei allen REST-API-Aufrufen üblich sind, werden die folgenden Parameter auch in den Curl-Beispielen für diesen Schritt verwendet.

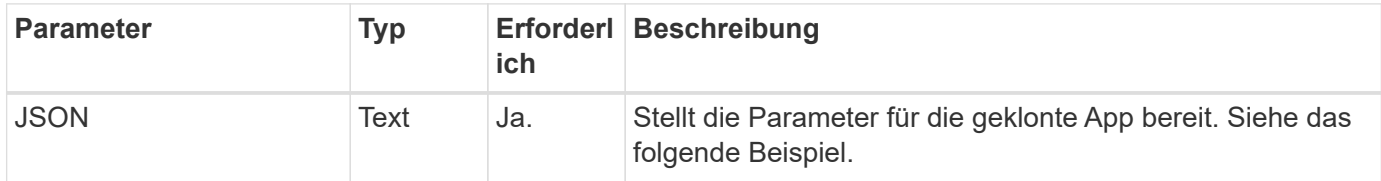

**JSON-Eingabebeispiel**

```
{
   "type": "application/astra-managedApp",
   "version": "1.2",
    "backupID": "e24515bd-a28e-4b28-b832-f3c74dbf32fb"
}
```
**Curl Beispiel: Wiederherstellen einer vorhandenen Applikation aus einem Backup**

```
curl --location -i --request PUT
'https://astra.netapp.io/accounts/<ACCOUNT_ID>/k8s/v1/managedApps/<APP_ID>
' --header 'Content-Type: application/astra-managedApp+json' --header
'*/*' --header 'ForceUpdate: true' --header 'Authorization: Bearer
<API_TOKEN>' --d @JSONinput
```
### **Copyright-Informationen**

Copyright © 2023 NetApp. Alle Rechte vorbehalten. Gedruckt in den USA. Dieses urheberrechtlich geschützte Dokument darf ohne die vorherige schriftliche Genehmigung des Urheberrechtsinhabers in keiner Form und durch keine Mittel – weder grafische noch elektronische oder mechanische, einschließlich Fotokopieren, Aufnehmen oder Speichern in einem elektronischen Abrufsystem – auch nicht in Teilen, vervielfältigt werden.

Software, die von urheberrechtlich geschütztem NetApp Material abgeleitet wird, unterliegt der folgenden Lizenz und dem folgenden Haftungsausschluss:

DIE VORLIEGENDE SOFTWARE WIRD IN DER VORLIEGENDEN FORM VON NETAPP ZUR VERFÜGUNG GESTELLT, D. H. OHNE JEGLICHE EXPLIZITE ODER IMPLIZITE GEWÄHRLEISTUNG, EINSCHLIESSLICH, JEDOCH NICHT BESCHRÄNKT AUF DIE STILLSCHWEIGENDE GEWÄHRLEISTUNG DER MARKTGÄNGIGKEIT UND EIGNUNG FÜR EINEN BESTIMMTEN ZWECK, DIE HIERMIT AUSGESCHLOSSEN WERDEN. NETAPP ÜBERNIMMT KEINERLEI HAFTUNG FÜR DIREKTE, INDIREKTE, ZUFÄLLIGE, BESONDERE, BEISPIELHAFTE SCHÄDEN ODER FOLGESCHÄDEN (EINSCHLIESSLICH, JEDOCH NICHT BESCHRÄNKT AUF DIE BESCHAFFUNG VON ERSATZWAREN ODER -DIENSTLEISTUNGEN, NUTZUNGS-, DATEN- ODER GEWINNVERLUSTE ODER UNTERBRECHUNG DES GESCHÄFTSBETRIEBS), UNABHÄNGIG DAVON, WIE SIE VERURSACHT WURDEN UND AUF WELCHER HAFTUNGSTHEORIE SIE BERUHEN, OB AUS VERTRAGLICH FESTGELEGTER HAFTUNG, VERSCHULDENSUNABHÄNGIGER HAFTUNG ODER DELIKTSHAFTUNG (EINSCHLIESSLICH FAHRLÄSSIGKEIT ODER AUF ANDEREM WEGE), DIE IN IRGENDEINER WEISE AUS DER NUTZUNG DIESER SOFTWARE RESULTIEREN, SELBST WENN AUF DIE MÖGLICHKEIT DERARTIGER SCHÄDEN HINGEWIESEN WURDE.

NetApp behält sich das Recht vor, die hierin beschriebenen Produkte jederzeit und ohne Vorankündigung zu ändern. NetApp übernimmt keine Verantwortung oder Haftung, die sich aus der Verwendung der hier beschriebenen Produkte ergibt, es sei denn, NetApp hat dem ausdrücklich in schriftlicher Form zugestimmt. Die Verwendung oder der Erwerb dieses Produkts stellt keine Lizenzierung im Rahmen eines Patentrechts, Markenrechts oder eines anderen Rechts an geistigem Eigentum von NetApp dar.

Das in diesem Dokument beschriebene Produkt kann durch ein oder mehrere US-amerikanische Patente, ausländische Patente oder anhängige Patentanmeldungen geschützt sein.

ERLÄUTERUNG ZU "RESTRICTED RIGHTS": Nutzung, Vervielfältigung oder Offenlegung durch die US-Regierung unterliegt den Einschränkungen gemäß Unterabschnitt (b)(3) der Klausel "Rights in Technical Data – Noncommercial Items" in DFARS 252.227-7013 (Februar 2014) und FAR 52.227-19 (Dezember 2007).

Die hierin enthaltenen Daten beziehen sich auf ein kommerzielles Produkt und/oder einen kommerziellen Service (wie in FAR 2.101 definiert) und sind Eigentum von NetApp, Inc. Alle technischen Daten und die Computersoftware von NetApp, die unter diesem Vertrag bereitgestellt werden, sind gewerblicher Natur und wurden ausschließlich unter Verwendung privater Mittel entwickelt. Die US-Regierung besitzt eine nicht ausschließliche, nicht übertragbare, nicht unterlizenzierbare, weltweite, limitierte unwiderrufliche Lizenz zur Nutzung der Daten nur in Verbindung mit und zur Unterstützung des Vertrags der US-Regierung, unter dem die Daten bereitgestellt wurden. Sofern in den vorliegenden Bedingungen nicht anders angegeben, dürfen die Daten ohne vorherige schriftliche Genehmigung von NetApp, Inc. nicht verwendet, offengelegt, vervielfältigt, geändert, aufgeführt oder angezeigt werden. Die Lizenzrechte der US-Regierung für das US-Verteidigungsministerium sind auf die in DFARS-Klausel 252.227-7015(b) (Februar 2014) genannten Rechte beschränkt.

### **Markeninformationen**

NETAPP, das NETAPP Logo und die unter [http://www.netapp.com/TM](http://www.netapp.com/TM\) aufgeführten Marken sind Marken von NetApp, Inc. Andere Firmen und Produktnamen können Marken der jeweiligen Eigentümer sein.